# **Ovi** 地图移动版

**2** 目录

# 目录

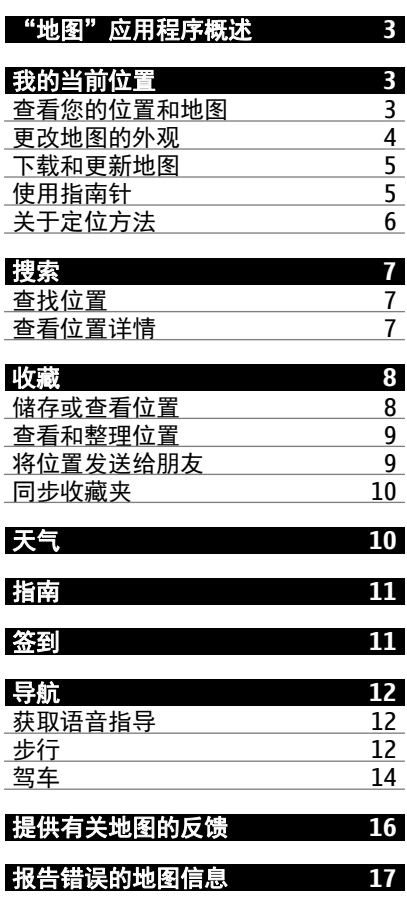

## <span id="page-2-0"></span>"地图"应用程序概述

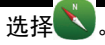

欢迎使用"地图"应用程序。

"地图"可向您显示邻近信息,指导您到达目的地,并为您提供天气预报和指 向最新旅行指南的链接。

- 通过地图查找城市、街道和服务。
- 在手机和诺基亚地图网络服务之间同步收藏的位置和路线。
- 通过签到在社交网络中储存和共享您的位置。
- 通过驾车利用分路段指导把握前行的路线。
- 通过天气查看当前天气和接下来数天内的预报 (如果可用)。
- 通过指南链接到有关目的地观看和游览内容、何处住宿或如何预订房间的 最新信息。

某些服务并非适用于所有国家/地区,并且可能仅以选定的语言提供。 服务的 提供情况可能取决于网络。 有关更多信息,请向网络服务提供商咨询。

使用服务或下载内容可能导致传输大量数据,这可能会产生数据流量费用。

数字地图的内容有时可能不准确和不完整。 因此,不应仅仅依赖此类内容或 服务实现重要通信,如紧急情况下的通信。

# 我的当前位置

### 查看您的位置和地图

在地图上查看您的当前位置,以及浏览不同城市和国家/地区的地图。

选择 。

表示您当前所在的位置 (如果有)。 搜索您所在的位置时, 会闪烁。 如 果无法找到您所处的位置, ● 则表示您上一个已知位置。

如果无法获得准确的定位,则定位图标周围的红色光环表示您可能位于的大 致区域。在人口密集的区域,估计的精确度会有所提高,此时的红色光环比 在人口稀疏的区域中时要小。

### <span id="page-3-0"></span>浏览地图

用手指拖动地图。在默认情况下,地图的方位朝北。

### 查看您的当前位置或最后的已知位置 选择 .

### 放大或缩小

选择 **+** 或 **-**。

提示: 要进行缩放,还可以将两根手指放到地图上,然后向外滑动两指放大 地图,或者向内滑动两指缩小地图。 并非所有手机均支持此功能。

如果您浏览到手机中已储存的地图尚未覆盖的区域,并且您建立了有效的数 据连接,则将自动下载新的地图。

### 禁止自动下载新地图

- $1$  选择  $\equiv$  > 设置 > 常规。
- 2 选择连接 > 离线。

如果您升级到最新版本的"地图"应用程序,则也会下载新地图。 当您在升 级后首次使用"地图"应用程序时,请选择在线使用诺基亚地图。 您需要建 立互联网连接。

地图覆盖范围因国家和地区而异。

## 更改地图的外观

在不同模式下查看地图,可轻松识别出您所在的位置。

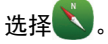

选择 3. 然后从以下选项中选择:

地图视图 — 在标准地图视图中,可以轻松查看位置名称、公路编号等信息。

- 卫星视图 要获得详细视图, 请使用卫星图像。
- 地形视图 概略浏览地形,例如,当您在野外旅行时。

三维视图 — 要获取更准确的视图, 请更改地图的观察角度。

地标 — 在地图上显示著名的建筑或旅游胜地。

<span id="page-4-0"></span>夜间模式 — 淡化地图的颜色。在夜间旅行时,此模式下的地图更容易看清。 公共交通 — 查看所选的公共交通线路 (例如地铁或有轨电车)。

可以使用的选项和功能可能因地区而异。 不可使用的选项将灰显。

### 下载和更新地图

在旅行前将新地图储存至您的手机,使您在旅行时,无需使用互联网连接, 即可浏览地图。

### 下载地图

- $1$  选择  $\equiv$  > 地图加载器 > 添加新地图。
- 2 选择所需的大陆和国家/地区,然后选择下载。 要暂停下载,请选择暂停。 要恢复下载,请选择地图加载器 > 现在继续 下载。 要完全取消下载, 请选择退出下载。

提示: 您也可以使用诺基亚 Ovi 套件 PC 应用程序下载最新的地图和语音指导 文件,然后将其复制到您的手机上。 要下载和安装诺基亚 Ovi 套件,请访问 [www.nokia.com/software](http://www.nokia.com/software)。

当您在手机上安装更新版本的"地图"应用程序时,将删除国家或地区地图。 在使用诺基亚 Ovi 套件下载新的国家或地区地图之前,请打开再关闭"地图" 应用程序,然后确保您的计算机上安装了最新版本的诺基亚 Ovi 套件。

## 更新地图

### 选择 > 地图加载器 > 检查更新。

### 使用指南针

启动并正确校准指南针后,地图将会旋转,以便显示您面对的方向。 指南针 指向正北。

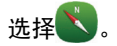

### 启动指南针

选择 。

关闭指南针

再次选择 4 。 地图的方位朝北。

# <span id="page-5-0"></span>**6** 我的当前位置

指南针处于启动状态时,将显示为绿色。 如果指南针需要校准,则显示为红 色。

### 校准指南针

旋转手机,直到手机发出蜂鸣声或振动为止。

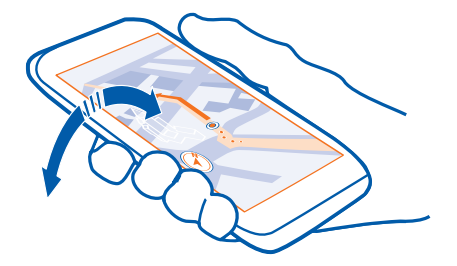

指南针的准确性有限, 并且电磁场、金属物体或其他外部环境可能会影响指 南针的准确性。 应始终对指南针进行正确校准。

# 关于定位方法

全球定位系统 (GPS) 是用来计算您的位置的卫星导航系统。 辅助 GPS (A-GPS) 是一项用于协助您的 GPS 接收机的网络服务,可提高定位的速度和精度。 此 外,还可以使用其他 GPS 增强功能来改进并加快定位。 这些功能可能需要通 过蜂窝网络传送少量数据。

使用基于网络 (小区信息) 的定位,确定位置时将使用您的手机当前连接的蜂 窝系统。

能否收到 GPS 信号及其质量可能因您的位置、卫星位置、建筑物、自然障碍、 天气状况以及美国政府调整 GPS 卫星而受到影响。 GPS 信号在建筑物内部或 地下可能无法收到。

GPS 不能用于精确的位置测量,且您不应完全依赖 GPS 和蜂窝网络提供的位 置信息。

里程表可能不准确,具体取决于能否建立 GPS 连接及其质量。

定位的精确度可能在几米到几千米不等,具体取决于可用的定位方法。

# <span id="page-6-0"></span>搜索

### 查找位置

"地图"应用程序可帮助您查找特定的位置或商业场所。

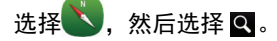

- 1 输入搜索字词,例如街道地址或位置名称。
- 2 从建议的匹配项列表中选择一项。

该位置就会显示在地图上。

# 返回建议的匹配项列表

选择 Q。

提示: 在搜索视图中,您还可以从以前搜索的字词列表中进行选择。

### 搜索附近不同类型的位置

选择 目, 然后选择所需的类别, 例如交通场所、住宿场所或购物场所。

提示: 您可以使用所找到位置的详情页,轻松导航到所需的地点、查看其联 系信息或者储存或共享该位置。 选择所需的地点,该地点随即会显示在地图 上。 要查看详情页,请选择屏幕顶部的信息区域。

搜索 **7**

如果未找到搜索结果,请确保您的搜索字词拼写正确。 互联网连接的问题也 会影响在线搜索的结果。

如果您的手机上储存的地图包含要搜索的地区,要避免发生数据传送费用, 您还可以在不启动互联网连接的情况下进行搜索,但是搜索结果可能有限。

### 查看位置详情

您可以使用详情页查看有关特定位置或地点的更多信息,例如说明、联系信 息和评论。 在此页中,您还可以轻松联系或共享该地点、储存或对其进行评 级,或者导航到该地点。

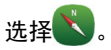

<span id="page-7-0"></span>可以使用的选项可能因地区和位置而异。 要查看所有可用的位置详情,您需 要建立互联网连接。

# 打开详情页

搜索位置。 选择所需的位置,然后选择该位置位于屏幕顶部的信息区域。

提示: 使用此页顶部的图标可以呼叫该位置、获得至该位置的路线指导,或 者将其储存到您的收藏夹中。

# 共享位置

要共享所需地点或位置的地图链接或者将链接发送给朋友,请选择共享,然 后选择适当的选项。

在详情页上,您还可以查看酒店或餐馆等位置的评级,并添加您自己的评级。

### 评价位置

- 1 在详情页上,选择所需星级。
- 2 选择要为位置评定的评级。 例如, 要将某个位置评为 3 星 (最高 5 星), 请 选择第 3 颗星。 选择提交。

### 报告不正确的位置信息

选择报告,然后选择适当的选项。

# 收藏

#### 储存或查看位置

储存地址或兴趣点,方便将来快速使用。

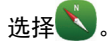

# 储存位置

- 1 要搜索某个地址或位置, 请选择 Q.
- 2 选择该位置位于屏幕顶部的信息区域。
- 3 在详情页上,选择<:

# <span id="page-8-0"></span>查看储存的位置

在主视图中,选择 ■ > ☆ > 位置, 然后选择所需的位置。

# 查看和整理位置

使用收藏夹,可以快速访问您储存的位置。

将位置分组进行收藏,例如,在规划旅行路线时。

选择 ,然后选择 。> << >

# 在地图上查看储存的地点

选择地点,然后选择所需的地点。

要返回储存位置列表,请选择 Q。

# 创建收藏

选择 凸, 然后输入所需的收藏名称。

# 将储存的地点增加至收藏

- 1 选择地点。
- 2 选择并按住所需位置,然后从弹出功能表中选择整理收集。
- 3 选择新收集或现有的收藏,然后选择√。

# 重命名或删除收藏中储存的地点

- 1 选择所需的收藏。
- 2 选择并按住所需的位置,然后从弹出功能表中选择适当的选项。

### 将位置发送给朋友

如果您希望告诉朋友某个地点在地图上的位置,可以将该位置发送给他们。 洗择 。

要在地图上查看该位置,您的朋友无需使用诺基亚手机,但必须拥有互联网 连接。

1 选择所需的位置,然后选择该位置位于屏幕顶部的信息区域。

# <span id="page-9-0"></span>**10** 天气

### 2 选择共享 > 通过短信共享或通过电子邮件共享。

将向您的朋友发送一封邮件或一条短信,其中包含该地点在地图上的位置链 接。

### 同步收藏夹

使用计算机在诺基亚地图网站上规划旅程,与手机同步已储存的位置,以及 在旅途中访问此规划。

要在手机与诺基亚地图网络服务之间同步位置,您需要登录诺基亚帐户。

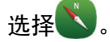

### 同步储存的位置

选择 ◎ > ☆ > ◎ 。如果您没有诺基亚帐户, 系统将提示您创建帐户。

同步需要建立互联网连接,并且可能需要通过服务提供商的网络传送大量数据。 请咨询您的网络运营商了解相关费用以及数据套餐的更多信息。

要使用诺基亚地图网络服务,请访问 [www.nokia.com/maps](http://www.nokia.com/maps)。

# 天气

下午是否会下雨? 星期六将有多暖和? 通过"天气"可以查看当前情况或接 下来数天内的预报。

## 选择△。

### 浏览详细的预报

要在时间上向前或向后浏览,请拖动视图底部的时间滑块。

### 查看五天内的预报

选择 田。 要返回详细的预报视图, 请选择 5。

您所在的国家或地区可能无法使用此服务。

# <span id="page-10-0"></span>指南

您是否计划旅行或访问新城市? 想了解目的地观看和游览内容,或者可在何 处住宿或用餐吗?通过指南,可以连接到旅行指南、预订服务以及活动列表, 以获取最新的详细信息。

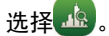

# 打开某项服务或指南。

选择所需的标题。

要返回主页,请选择指南

您所在的国家或地区可能无法使用此服务。

# 签到

使用"签到"功能,您可以保留专门的记录,记录您曾到过哪里。 让您的社 交网络伙伴和联系人了解您的最新动态,并在您最喜爱的社交网络服务中分 享您的位置。

# 选择 ?

要进行签到,您需要建立有效的互联网连接和拥有诺基亚帐户。 要共享您的 位置,您还需要拥有社交网络服务帐户。 支持的社交网络服务因国家或地区 而异。

- 1 登录您的诺基亚会员帐户;如果您还没有,请创建一个。
- 2 您可以在您所用的社交网络服务中共享您的位置。 首次使用签到功能时, 您可以为所用的服务设置帐户凭证。
- 3 选择您当前的位置。
- 4 输入您的状态更新。

您只能发布到您设置的选定服务。要排除某项服务,请选择该服务的标志。 要排除所有服务,让您的位置和状态更新保持私密,请清除并发布在复选 框。 要设置新的服务帐户,请选择 ■。

5 选择签到。

您还可以在发布的帖子中附加图片,具体取决于所使用的社交网络服务。

### <span id="page-11-0"></span>**12** 导航

提示: 您还可以直接通过"地图"、位置的详情页签到位置。 在"地图"应 用程序中,在地图上选择所需位置,然后选择屏幕顶部的信息区域。 在详情 页中,选择共享。

### 查看您的签到历史记录

选择 三。

签到以及共享位置都需要互联网连接。 这可能会传送大量数据,并产生相关 的数据流量费用。

● 重要须知: 在共享位置之前, 务必慎重考虑您将与哪些人共享。

# 导航

### 获取语音指导

语音指导 (如果支持您的语言) 可以帮助您找到前往目的地的路线,使您能够 自由地享受旅程。

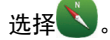

### 导航至目的地

- 1 要搜索您的位置,请选择 Q。
- 2 在地图上选择所需的位置,然后选择该位置位于屏幕顶部的信息区域。
- 3 选择导航 > 步行到这里或驾车到这里。

#### 步行

### 步行至目的地

当您在步行期间需要指引路线时, "地图"应用程序可指导您穿越广场、公 园、步行区,甚至购物中心。

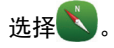

# 步行至目的地

- 1 选择所需的位置,然后选择该位置位于屏幕顶部的信息区域。
- 2 选择导航 > 步行到这里。

默认情况下,地图的方位朝北。

### 将地图旋转为与您的步行方向一致

选择 3。 要重新旋转地图以使其朝北,请再次选择 3。

您也可以选择希望步行导航遵循的路线类型。

### 选择步行模式

- $1$  选择  $\equiv$  > 设置 > 地图与步行 > 路线设置。
- 2 选择首选路线 > 街道或直线。

直线对野外地区非常有用,因为它会指出步行方向。

使用步行导航时,您可以了解各种信息,例如步行远近情况和步行速度。

### 步行时了解速度

- 1 在步行导航视图中,选择 = > 仪表板。 在该仪表板中,您可以查看步行 远近情况和步行距离以及平均速度。
- 2 要重设里程表,请选择三 > 重设。要重设所有计数器,请选择选项 > 全 部重设。

# 设置步行导航的语音指导

您可以轻松更改语音指导的语言,也可以将语音指导完全关闭。

默认情况下,地图语音指导所使用的语言与您手机的常规语言设置相符。 您 可以在开始导航前更改步行指导所用的语言。

如果您选择语言时选择"含街道名称",则语音指导中还会说出街道名称。 语音指导并不一定适用于您的语言。

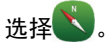

### 更改语音指导的语言

选择 = > 设置 > 地图与步行 > 语音导航, 然后选择一种语言。

### 关闭语音指导

选择  $\equiv$  > 设置 > 地图与步行 > 语音导航 > 无。

### <span id="page-13-0"></span>驾车

## 驾车至目的地

当您在驾车期间需要分路段指导时,驾车可帮助您到达目的地。

选择 全

### 驾车至目的地

选择设置目的地,然后选择适当的选项。

### 驾车回家

选择驾车回家。

要在不设置目的地的情况下开始驾车,请选择开始驾驶。 地图将跟踪您的位 置,并自动显示交通信息 (如果可用)。 要在以后设置目的地,请选择目的地。 驾车将自动使用适用于您所在地区的交通信息来规划最快路线。 如果您不希 望驾车避开交通事件,请在打开驾车时清除实时路线调整选项。

当您首次选择驾车回家时,设备会提示您定义家庭位置。

#### 更改家庭位置

选择 = > 设置 > 家的位置 > 重新定义, 然后选择适当的选项。

如果语音指导支持您的语言,则它可以帮助您找到前往目的地的路线,使您 能够自由地享受旅程。

#### 更改语音指导的语言

 $1$  洗择  $\equiv$  > 设置 > 语音导航。

2 选择一种语言,或者选择无关闭语音指导。

如果您选择语言时选择"含街道名称",则语音指导中还会说出街道名称。 语音指导并不一定适用于您的语言。

您还可以下载新的导航语音。

请遵守当地的所有相关法律法规。请尽量使用双手驾驶汽车。驾车时应首要 考虑交通安全。

# 更改驾驶视图的外观

是否要查看更逼真的三维地图,或当天黑时在夜间使用驾车? 使用不同的地 图模式,可以随时清晰查看所需信息。

选择 全

### 以三维方式查看地图

选择 = > ▲ 。要返回二维模式,请重新选择该图标。

要在天黑时也能清晰查看地图,可以启动夜间模式。

# 启动夜间模式

### 选择 = > 3 > 夜间模式。

默认情况下,地图将旋转为与您的驾车方向一致。

### 将地图调整为向北

选择 . 要将地图重新旋转为与您的驾车方向一致, 请再次选择 ...

### 选择首选路线

驾驶时可以选择最符合您的需求和喜好的路线。

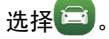

- $1$  选择  $\equiv$  > 网 > 路线设置。
- 2 选择路线选择 > 更快的路线或更短的路线。
- 3 要综合更短和更快的路线的优势,请选择路线选择 > 优化。

您还可以选择允许或避开使用高速公路、收费公路、轮渡等特定路线。

### 获取交通和安全信息

可以通过有关交通事件、车道变换辅助和限速警告的实时信息,改善您的驾 车体验。

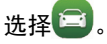

是否提供交通信息可能会因国家和地区而异。

# <span id="page-15-0"></span>**16** 提供有关地图的反馈

### 在地图上查看交通事件

在驾车导航期间,选择 = > 路况信息。这些事件会以三角形和直线的形式 显示。

您可以将手机设置为在您超速时发出通知。

#### 获取限速警告

- 1 选择  $\equiv$  > 图 > 警报。
- 2 在限速警报状态栏中, 选择开启。
- 3 要定义在手机发出警告之前可以超速的量,请选择限速低于 **80** 公里**/**小时 或限速高于 **80** 公里**/**小时。

您可以在路线规划和指导时,将驾车设置为避开交通事件,例如交通拥堵或 道路施工。驾车会在导航期间定期检查路线,并自动更新指导。

### 避开交通事件

### 选择  $\equiv$  > 图 > 路线设置 > 参考路况。

提示: 要避开交通事件, 您还可以在打开驾车时选择实时路线调整。

# 提供有关地图的反馈

参与改进地图应用程序并发送反馈。

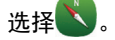

- $1$  选择  $\equiv$  > 反馈。
- 2 选择您向他人推荐地图的可能性。 此外,还可以给出原因。 反馈将匿名发送。
- 3 选择√。

要提供反馈,您需要建立互联网连接。

发送有关当前版本地图的反馈之后,该选项将不再可用。

# <span id="page-16-0"></span>报告错误的地图信息

如果您发现地图上的信息有错误或信息不存在,请将其报告给诺基亚。

从地图中选择所需位置,选择该位置位于屏幕顶部的信息区域,然后选择报 告。

您所在的国家或地区也许未提供此服务。报告错误或不存在的信息时需要互 联网连接。

您可以报告下述类似问题:

- 缺少街道名称或名称不正确
- 街道已封堵或不能通行
- 错误的限制或速度限制

您在报告时还可以添加其他详细的信息。

诺基亚、Nokia 和 Nokia Connecting People 是诺基亚公司的商标或注册商 标。 Nokia tune 是诺基亚公司的声音 标志。 在本文档中提及的其他产品或 公司的名称可能是其各自所有者的商 标或商名。

© 2010 诺基亚。保留所有权利。

/第 1 版 ZH-CN